Just trying to help you gimmecat making a nice bed in Revit out of a .dwg-file called BERLINO-80.dwg. There did you get it from?

Autocad a program that I hate must be used…

I opened the file in Autocad and this was what I got after having shaded it to see a little better…

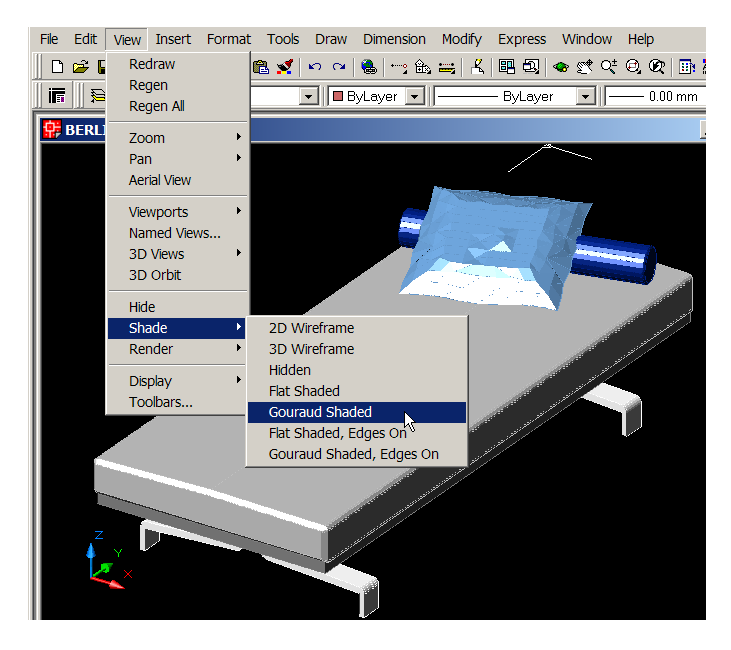

I tried to find the problem. I selected the mattress. It was on layer 0 with color 145.

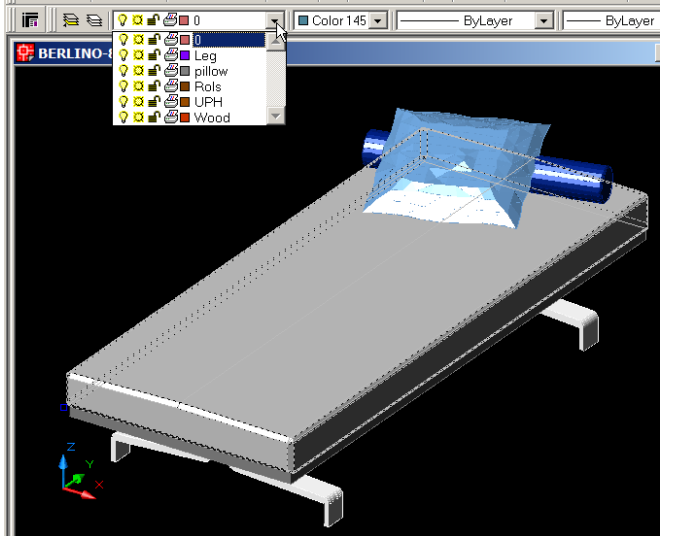

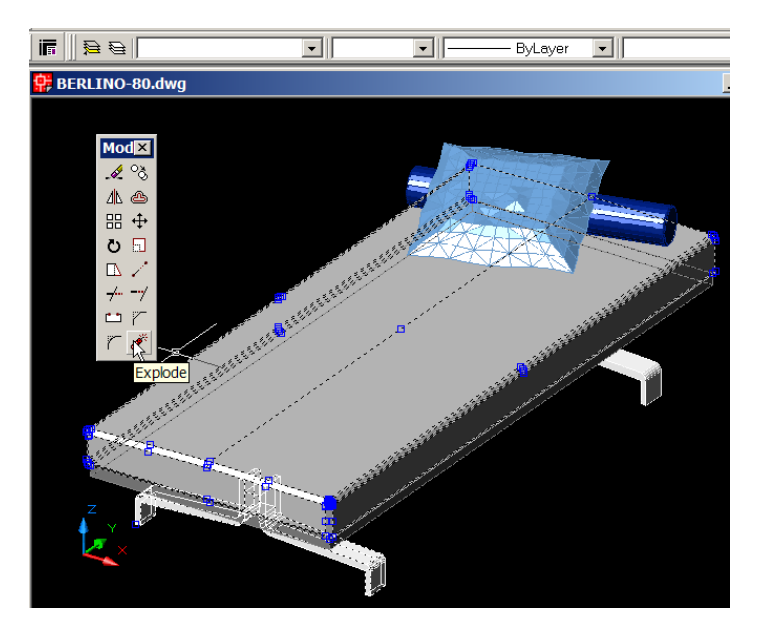

I exploded the mattress. And I could see all the faces it was made up of.

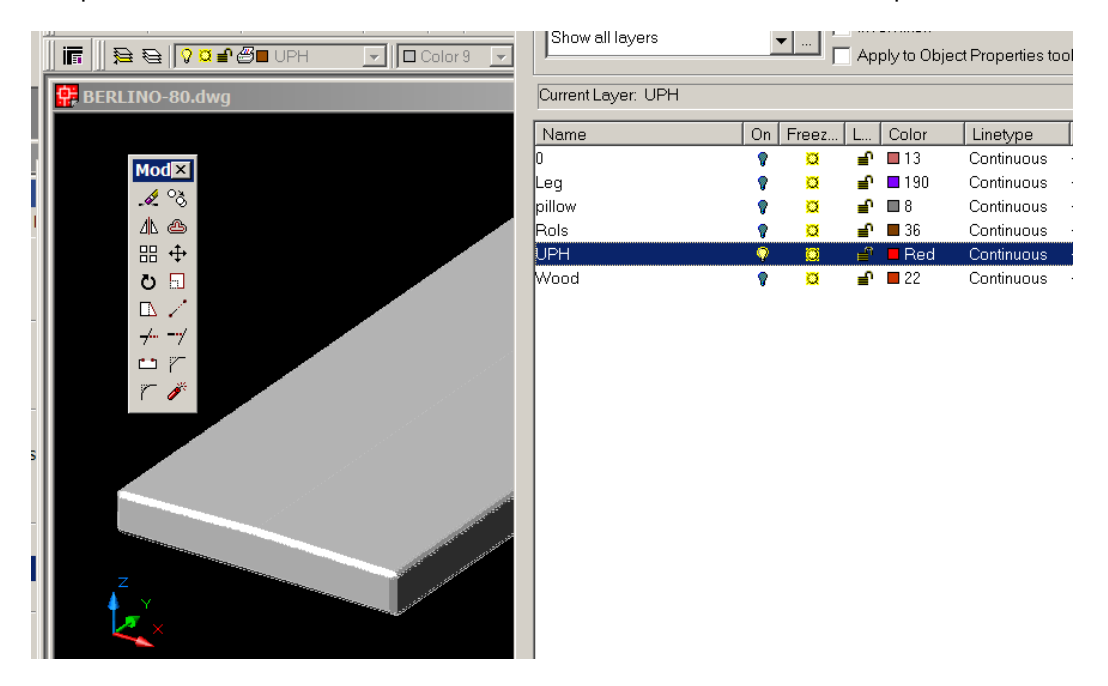

Then I opened the Layer list and gave the mattress layer called UPH a real Red color to make it a little easier to see. And I turned off all the other layers except 0 to make it easier to select the mattress.

I made the UPH layer to current layer.

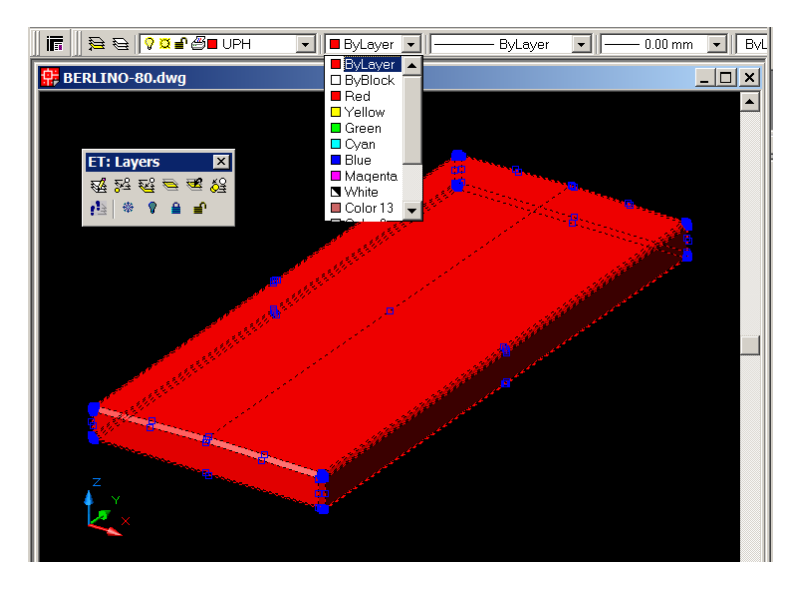

Now I could select the mattress and change all the faces in the mattress to the current layer by clicking the third button on the Layers-menu.

And I was able to select color By Layer. And the whole sh-t turned red. The truth to say – it was not so easy to get it to turn red. It is something corny with it – but it is Autocad and that program I never trust...

Now make the same thing with the other parts and then save it. And import it in a .rfa-file(family file) in Revit.

In Revit:

File > New > Family and choose: Metric Generic Model.rft. Import the .dwg-file. Save it as myBerlinoBed.rfa....

You can now load it as a Component in a .rvt-file to use it as you like... Making a really cosy home.

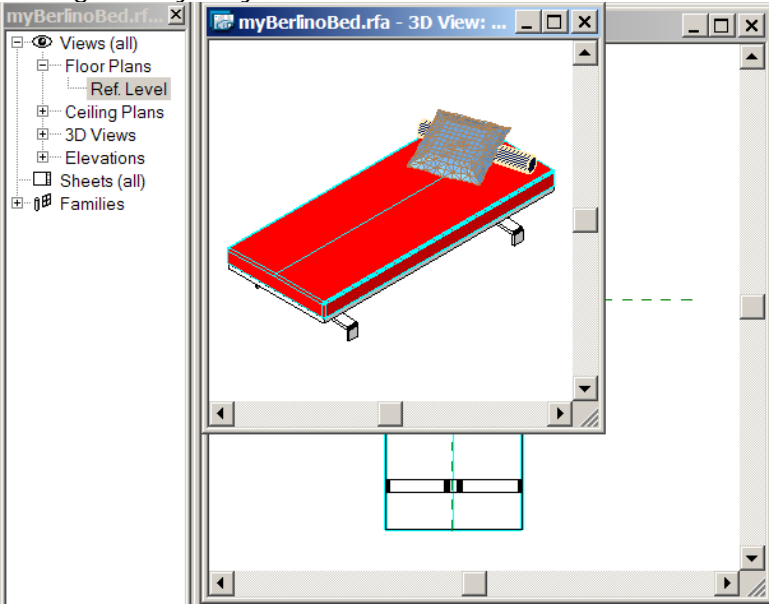

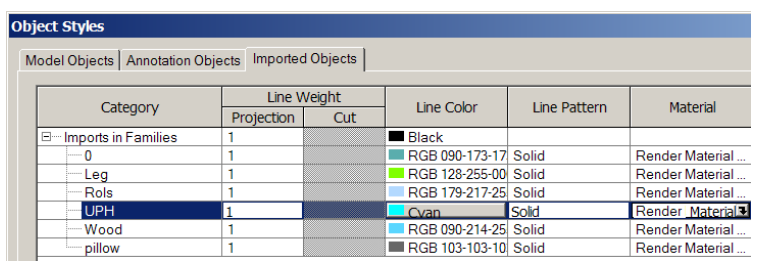

But let us give it a new material in Revit first. Choose:

Settings > Object Styles and choose Imported Objects And have a look.

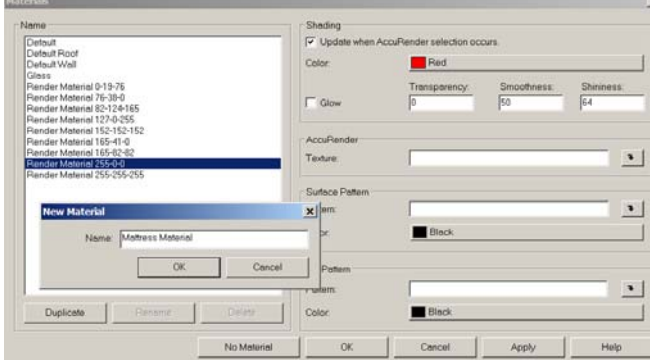

It is called Renderer Material 255-255-255. I Duplicated it and renamed it to Mattress Material. And then click the arrow beside AccuRender Texture.

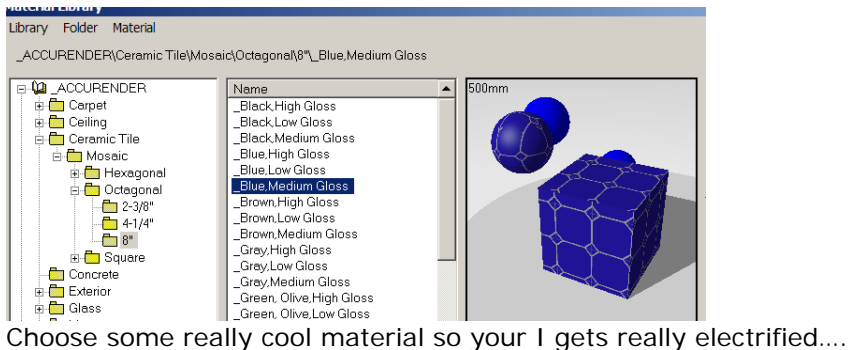

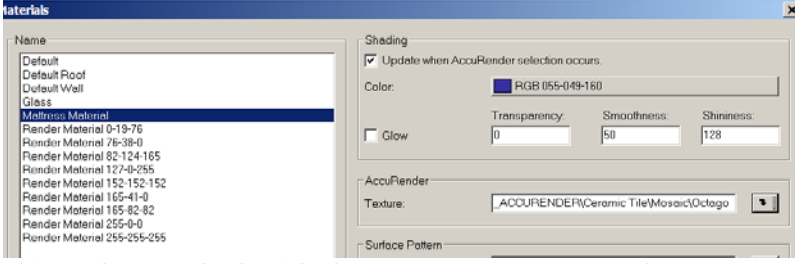

This is the new look with the new Mattress Material.

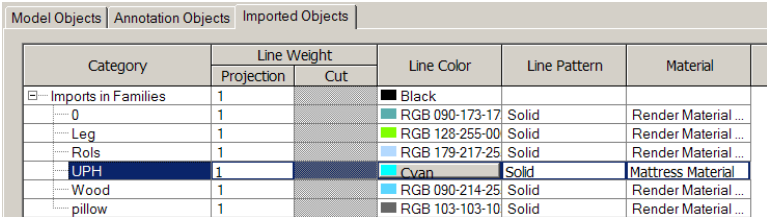

With the new material. Now just save the .rfa-file.

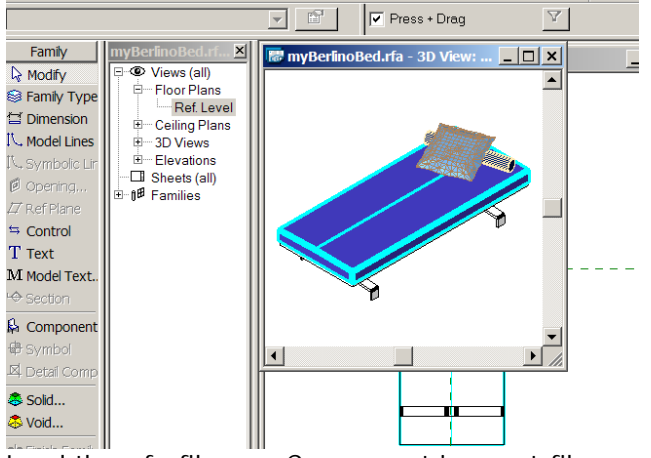

Load the .rfa-file as a Component in a .rvt-file.

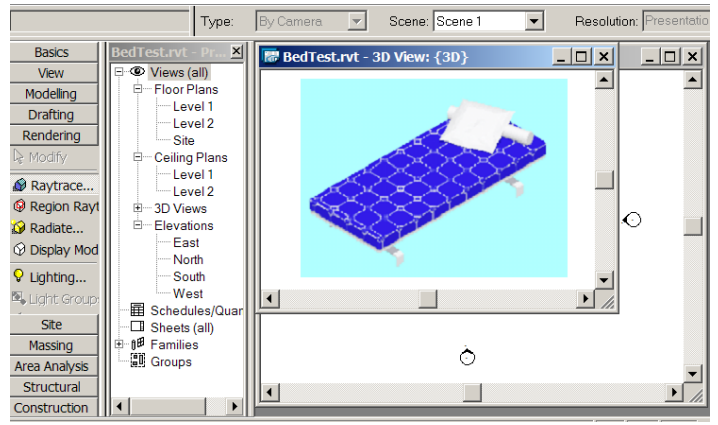

The result after rendering….

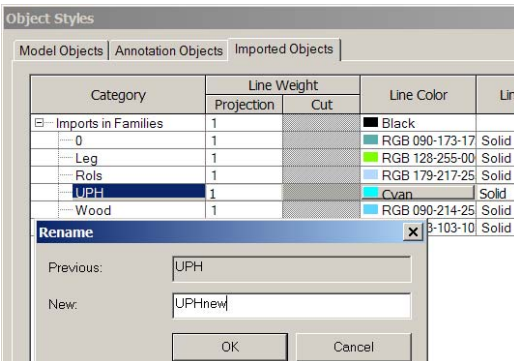

And if you wants beds with different colored Mattresses you have to save the .rfafile with another name. And you have to rename the UPH Category to something else. Make a new material. And load the new .rfa-file as a Component in a .rvtfile. That´s it!